けやきコミセン パソコン学習会テキスト 2010.11.16 by Yamada

## 簡単年賀状作成 Vista <sup>編</sup>

1素材のダウンロード

Google で「キャノン 年賀状」などのキーワードで検索してみましょう。

キャノン http://cp.c-ij.com/ja/contents/1008/

日本郵便 http://yubin-nenga.jp/

上記サイトでは何れも illust zip など ZIP ファイルでダウンロードします。

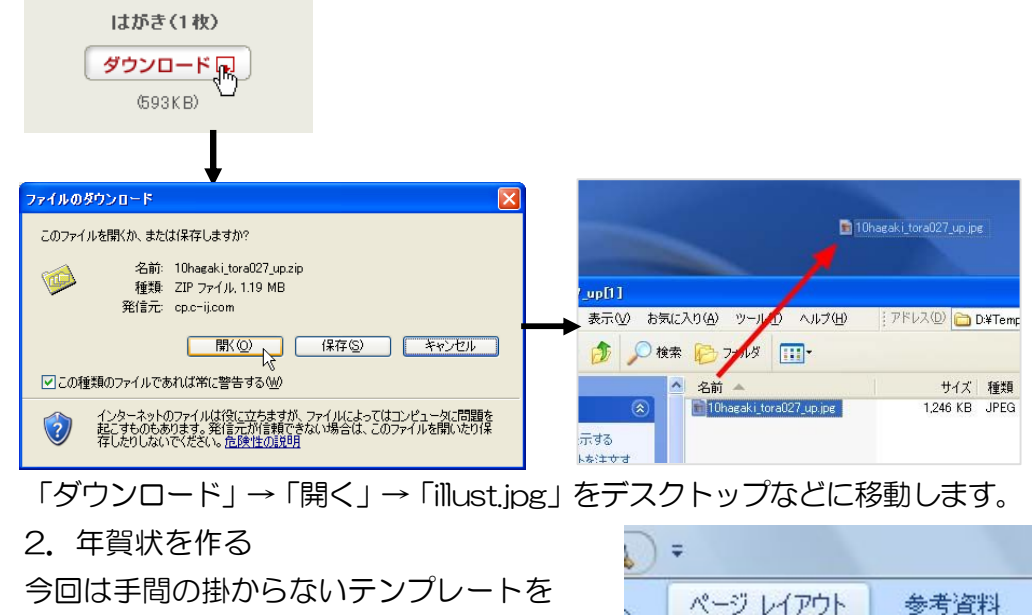

使いましょう。

(1) ワードの「ページレイアウト」→

「ページ設定」で、用紙→用紙のサイズ →「はがき」を選択します。

- 
- →印刷の向き→縦/横をテンプレートに合わせて選択します。
- (2) 挿入→図 からデスクトップに置いておいた素材を 選択して OK。
- (3) 図を左クリックし、 May で「背面」を選びます。

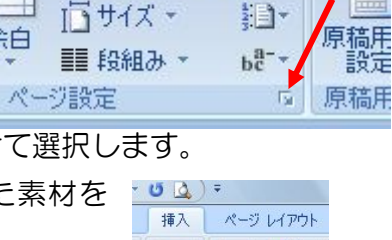

- )를-

생기 図

■ 印刷の向き

余白

(4) な や を で用紙いっぱいに画像を 大きくします。

(5) 挿入→図→図形のテキストボックス で挨拶文や住所/氏名などを必要に応じ 追加します。

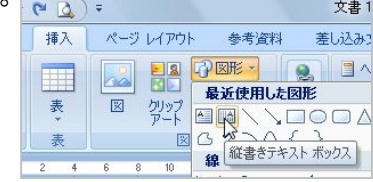

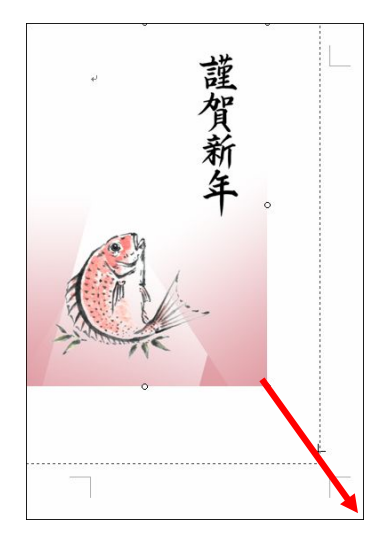

大きなフォントにした時に行間が開き すぎて格好わるいときは、段落の右下に

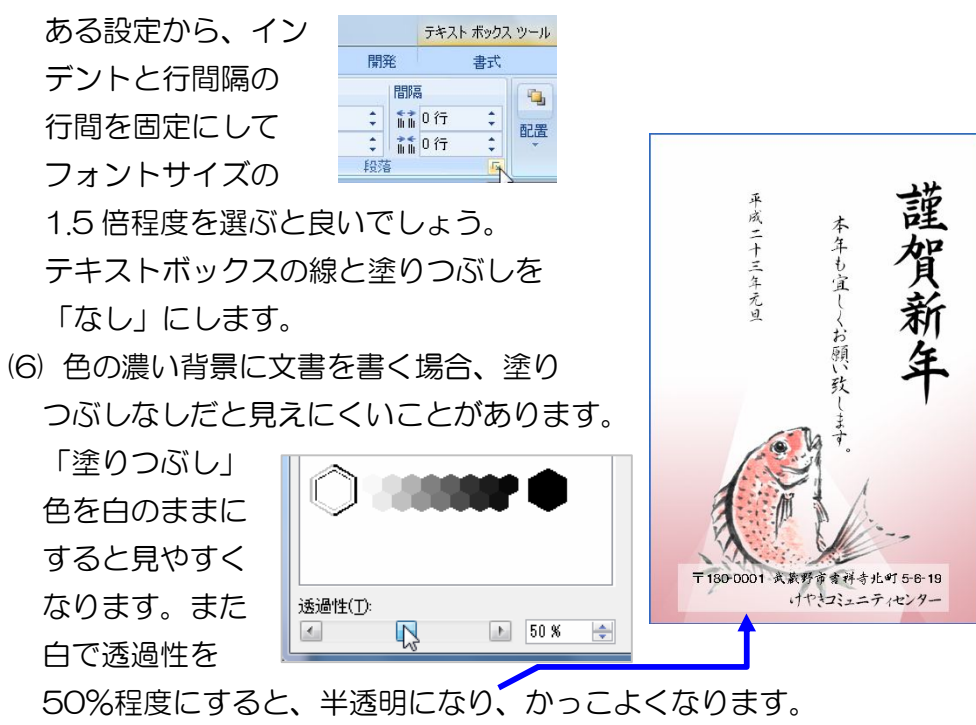

3. 印刷: 「フチなし印刷」を指定しましょう。